# ZIEGLER DRA-

# ZIEGLER PRO -I

# Programmable Current Transducer

### Installation & Operating Instructions

### Section Contents 1. Introduction

- 2. Input and Output screens
- 3 Programming
  - 3.1 Programming via Front LCD & Two keys
    - 3.1.1 Password Protection
      - 3.1.1.1 Password verification
      - 3.1.1.2 New / Change Password
    - 3.1.2 Current Transformer parameter selection
      - 3.1.2.1 Current Transformer primary value
      - 3.1.2.2 Current Transformer secondary value
    - 3.1.3 Communication Parameter selection
      - 3.1.3.1 Address Setting 3.1.3.2 RS 485 Baud rate
        - 3.1.3.3 RS 485 Parity selection
    - 3.1.4 Output Type selection 3.1.4.1 Output 1 Type selection
      - 3.1.4.2 Output 2 Type selection
    - 3.1.5 Input parameter selection
      - 3.1.5.1 End value of input
      - 3.1.5.2 Start value of input
      - 3.1.5.3 Elbow Function Selection
      - 3.1.5.4 Elbow value of input
    - 3.1.6 Output parameter selection
      - 3.1.6.1 Output 1 parameter selection 3.1.6.1.1 End value of output 1
        - 3.1.6.1.2 Start value of output 1
        - 3.1.6.1.3 Elbow value of output 1
      - 3.1.6.2 Output 2 parameter selection
        - 3.1.6.2.1 End value of output 2
        - 3.1.6.2.2 Start value of output 2 3.1.6.2.3 Elbow value of output 2
    - 3.2 Programming Via Programming port
- 4. RS 485 (ModBus)
- Installation 5
  - 5.1 EMC Installation Requirements
  - Case Dimensions and Panel Cut-out 5.2
  - 5.3 Wiring
  - 5.4 Auxiliary Supply
  - Fusing Earth / Ground Connections 5.5
  - 5.6 Specification
- 6 7. Connection Diagrams
- 15030988 Rev.A 10/11 E1R0

### 1. Introduction

The Ziegler PRO - I is a panel mounted 43.5X 65.5mm Transducer. The Ziegler PRO - I is used to measure and convert AC Current input into an proportional DC current or voltage output signal. Output signal generated is proportional to the True RMS(upto 15th Harmonic) of the input Current. Input Current and Output Voltage/Current is displayed on LCD and indicated by LED's.

Ziegler PRO - I can be configured and

programmed at site for the following

Input parameters (i.e start, end and

elbow value of Input) and Output

CT Primary ,CT Secondary (5A or1A) ,

parameters(i.e as Voltage or as Current

The front panel has two keys through

and start, end and elbow value of outputs).

which the user may scroll through the

output screens and configure the product.

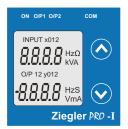

### 1.1 LED Indication

| LED    | Led Operating<br>Condition       | Led Operating<br>Status    |
|--------|----------------------------------|----------------------------|
| ON     | Aux. Supply healthy<br>condition | Green LED continuous ON    |
| 0.15.4 | Output1 voltage                  | Green LED<br>continuous ON |
| 0/P 1  | Output1 Current                  | Red LED<br>continuous ON   |
| O/P 2  | Output2 voltage                  | Green LED<br>continuous ON |
|        | Output2 Current                  | Red LED<br>continuous ON   |

### Table 1: Measured parameters

| Measured parameters | Unit of Measurement |  |
|---------------------|---------------------|--|
| Current             | Amp                 |  |

### 2. Input and Output screens

In normal operation the user is presented with display test screen followed by version screen to one of the output screen. These screens may be scrolled through one at a time Output 1 or Output 2 by pressing the " Up key" or " Down key".

Screen 1 : Display Test

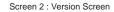

сом

Ziegler PRO -I

ON 0/P1 0/P2

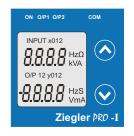

Screen 3 : Current Input and Output 1 as Voltage

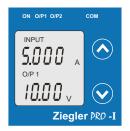

Screen 5 : Current Input and Output 2 as Voltage

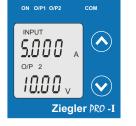

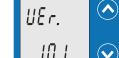

Screen 4 : Current Input and Output 1 as Current

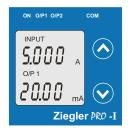

Screen 6 : Current Input and Output 2 as Current

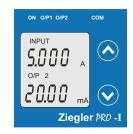

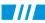

### 3. Programming

### Programming of transducer can be done in three ways :

1) Programming Via Front LCD & two keys.

2) Programming Via optional RS485(MODBUS) communication port.

### 3.1 Programming via Front LCD & Two keys

The following sections comprise step by step procedures for configuring the Ziegler PRO - I for individual user requirements.

To access the set-up screens press and hold the " V Down" and " Up" keys simultaneously for 5 seconds. This will take the User into the Password Protection Entry Stage .

### 3.1.1. Password Protection

### 3.1.1.1 Password Verification

Password protection can be enabled to prevent unauthorised access to set-up screens, by default password protection is not enabled.

Password protection is enabled by selecting a four digit number other than 0000, setting a password of 0000 disables the password protection.

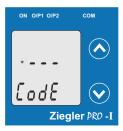

сом

 $(\land$ 

Ziegler PRO -I

сом

 $(\land$ 

 $\checkmark$ 

ON O/P1 O/P2

EodE

ON O/P1 O/P2

12

EodE

Enter Password, prompt for first digit. (\*Denotes that digit will be flashing).

Pressing the "V Down" key will scroll the value of the first digit from 0 through to 9, the value will wrap from 9 round to 0.

Pressing the " A Up" key will advance the operation to the next digit and set the first digit.

In the special case where the Password is "0000" pressing the " Up" key when prompted for the first digit will advance to the "Password Set/Confirmed" screen.

Enter Password, first digit entered, prompt for second digit. (\*Denotes that digit will be flashing).

Pressing the "VDown" key will scroll the value of the second digit from 0 through to 9, the value will wrap from 9 round to 0.

Pressing the " A Up" key will advance the operation to the next digit and set the second digit.

Enter Password, second digit entered, prompt for third digit. (\*Denotes that digit will be flashing).

Pressing the "V Down" key will scroll the value of the third digit from 0 through to 9, the value will wrap from 9 round to 0.

Pressing the " Up" key will advance the operation to the next digit and set the third digit.

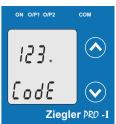

ON 0/P1 0/P2 CON אלכו SEE  $(\checkmark$ Ziegler PRO -I

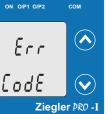

### 3.1.1.2 New/Change Password

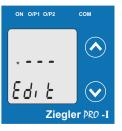

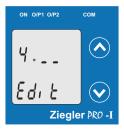

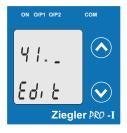

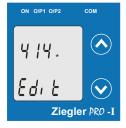

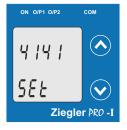

Password Incorrect.

This screen is displayed when the unit has not accepted the Password entered

Pressing the " V Down" key will re-enter to the "Enter Password" entry stage.

Pressing the " Up" key will exit the setup menu.

### New / Change Password

(\*Denotes that digit will be flashing).

Pressing the " V Down" key will scroll the value of the first digit from 0 through to 9, the value will wrap from 9 round to 0.

Pressing the \* Up" key will advance the operation to the next digit and set the first digit, in this case to "4"

Enter New / Change Password, first digit entered, prompting for second digit. (\*Denotes that digit will be flashing).

Pressing the " V Down" key will scroll the value of the second digit from 0 through to 9, the value will wrap from 9 round to 0

Pressing the " Up" key will advance the operation to the next digit and set the second digit, in this case to "1"

Enter New / Change Password, second digit entered, prompting for third digit. (\*Denotes that digit will be flashing)

Pressing the " V Down" key will scroll the value of the third digit from 0 through to 9, the value will wrap from 9 round to 0.

Pressing the "  $\checkmark$  Up" key will advance the operation to the next digit and set the third digit, in this case to "4"

Enter New / Change Password, third digit entered, prompting for fourth digit. (\* denotes that digit will be flashing).

Pressing the \* Y Down\* key will scroll the value of the fourth digit from 0 through to 9, the value will wrap from 9 round to 0.

Pressing the " Up" key will advance the operation to the "New Password Confirmed" and set the fourth digit, in this case to "1".

New/changed Password confirmed.

Pressing the " Down" key will re-enter to the "New/Change Password" entry stage.

Pressing the " A Up" key will confirm New Password and advance to the Current Transformer parameter Selection(section 3.1.2).

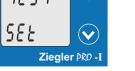

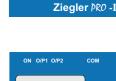

Enter Password, third digit entered, prompt for fourth digit. (\*Denotes that digit will be flashing). Pressing the "V Down" key will scroll the value of the fourth digit from 0 through to 9, the value will wrap from 9 round to 0.

Pressing the " Up" key will advance the operation to the "Password Set/Confirmed" and set the fourth digit.

Password Set/Confirmed.

Pressing "V Down" key will enter to the "New / change Password" entry stage.(section 3.1.1.2)

Pressing the \* Up\* key will advance to the Current Transformer parameter selection(section 3.1.2).

### 3.1.2. Current Transformer parameter selection

### 3.1.2.1 Current Transformer primary value

This screen allows the user to set the CT Primary value between 1 to 9999.

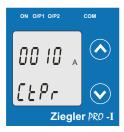

Pressing the " V Down" key will enter the "New/Change CT Primary value edit" mode.

Pressing " Up" key will confirm the present value as CT Primary and advance to the CT secondary selection (section 3.1.2.2).

New / Change CT Primary value

round to 0.

9 round to 0.

(\*Denotes that digit will be flashing).

Pressing the " Down" key will scroll the value of the first digit from 0 through to 9, the value will wrap from 9

Pressing the " A Up" key will advance the operation to

second digit. (\*Denotes that digit will be flashing).

Pressing the " V Down" key will scroll the value of the second digit from 0 through to 9, the value will wrap from

Pressing the " Up" key will advance the operation to the next digit and set the second digit, in this case to "0".

Enter New / Change CT Primary value, second digit entered, prompting for third digit. (\*Denotes that digit will be flashing).

Enter New / Change CT Primary value, first digit entered, prompting for

the next digit and set the first digit, in this case to "0"

# ON O/P1 O/P2 сом $(\land$ А $\overline{\mathbf{v}}$

3.1.2.2 Current Transformer secondary value

This screen allows the user to set the CT Secondary value.

сом

 $\mathbf{\nabla}$ 

ON O/P1 O/P2

[2-3]

2

А

Ziegler PRO -I

Pressing the " V Down" key will enter the "New/Change CT Secondary value edit" mode.

Pressing the " Up" key will confirm the present value as CT Secondary and advance to the Communication parameter Selection (section 3.1.3).

New / Change CT Secondary value

(\*Denotes that digit will be flashing).

Pressing the "Y Down" key will scroll the value of the fourth digit from 1 through to 5, the value will wrap from 5 round to 1.

Pressing the " Up" key to advance the operation to the "New / Changed CT Secondary value" and sets the fourth digit, in this case to "5".

New/changed CT Secondary value confirmed.

Pressing the \* Down" key will return to the "New / Change CT Secondary value edit" mode.

Pressing the " Up" key will confirm the CT Secondary and advance to the Communication parameter Selection (section 3.1.3).

ON O/P1 O/P2 сом 10 Elpr V Ziegler PRO -I

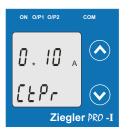

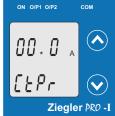

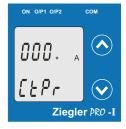

for fourth digit. (\* denotes that digit will be flashing).

Enter New / Change CT Primary value, third digit entered, prompting

Pressing the " A Up" key will advance the operation to

New/changed CT Primary value confirmed.

"New / Change CT Primary value".

Pressing the " A Up" key will confirm New CT Primary value and advance to the CT secondary selection (section 3.1.2.2).

# Ziegler PRO -I

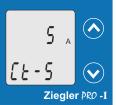

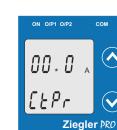

Pressing the " Down" key will scroll the value of the fourth digit from 0 through to 9, the value will wrap from 9 round to 0

the "New / Changed CT Primary value" and set the fourth digit, in this case to "5".

Pressing the \* V Down" key will re-enter to the

Pressing the "Y Down" key will scroll the value of the third digit from 0 through to 9, the value will wrap from 9 round to 0. Pressing the " Up" key will advance the operation to the next digit and set the third digit, in this case to "0".

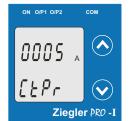

### 3.1.3. Communication Parameter Selection :

### 3.1.3.1 Address Setting

This screen applies to the RS 485 output only. This screen allows the user to set RS485 parameter for instruments The range of allowable address is 1 to 247.

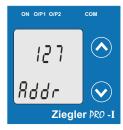

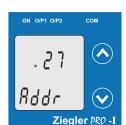

0

Rddr

ON O/P1 O/P2

ĥ٩

Rddr

сом

 $\mathbf{v}$ 

Ziegler PRO -I

сом

 $(\land$ 

 $(\checkmark)$ 

Ziegler PRO -I

Pressing " V Down" key will advance to the "New/Change address value edit" mode.

Pressing the \* Up" key will confirm the present value as Address and advance to Baud Rate selection (section 3.1.3.2).

New/changed Address value

(\*Denotes that digit will be flashing).

Pressing the \* Down" key will scroll the value of the second digit from 0 through to 2, the value will wrap from 2 round to 0.

Pressing the " Up" key will advance the operation to the next digit and set the second digit, in this case to "0".

Enter New / Change Address value, second digit entered, prompting for third digit. (\*Denotes that digit will be flashing).

Pressing the \* Down\* key will scroll the value of the third digit from 0 through to 9, the value will wrap from 9 round to 0.

Pressing the " Up" key will advance the operation to the next digit and set the third digit, in this case to "9".

Enter New / Change Address value, third digit entered, prompting for fourth digit. (\* denotes that digit will be flashing).

Pressing the 'Down' key will scroll the value of the fourth digit from 0 through to 9, the value will wrap from 9 round to 0.

Pressing the \* Up\* key will advance the operation to the \*New / Changed Address value confirmed\* and set the fourth digit, in this case to \*6\*.

New/changed Address value confirmed.

Pressing the \* Down" key will re-enter to the \*New / Change Address value edit" mode.

Pressing the " A Up" key will confirm New Address value and advance to Baud Rate selection (section 3.1.3.2).

### 3.1.3.2 RS 485 Baud Rate

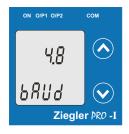

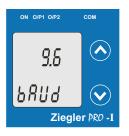

### 3.1.3.3 RS 485 Parity Selection :

This screen allows the user to set Parity & number of stop bits of RS 485 port.

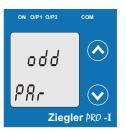

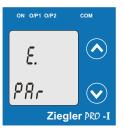

Pressing the " Y Down" key will enter the "Parity & stop bit edit" mode and scroll the value through odd : odd parity with one stop bit no. 1S : no parity with one stop bit no. 2S : no parity with two stop bit E : even parity with one stop bit

This screen allows the user to set Baud Rate of RS 485 port.

Pressing the "Y Down" key will enter the "Baud Rate edit" mode and scroll the value through 2.4, 4.8, 9.6 , 19.2

and advance to the Parity Selection(section 3.1.3.3).

Pressing "V Down" key will be re-enter into the.

Pressing the " A Up" key will confirm the Baud rate

value and advance to the Parity Selection (section 3.1.3.3).

Pressing \* Up" key will confirm the present value as Baud rate

The values displayed on screen are in kbaud ...

and back to 2.4(values are flashing).

RS 485 Baud Rate confirmation

"Baud Rate Edit" mode

Pressing " Up" key accepts the present value and advance to the Output Type selection(section 3.1.4).

### RS 485 Parity confirmation

Pressing " V Down" key will be re-enter into Parity Edit mode.

Pressing the " AUp" key will set the value and advance to the Output Type selection(section 3.1.4).

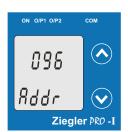

## 3.1.4. Output Type Selection

3.1.4.1 Output 1 Type selection

This screen allows the user to set the output 1 type as Voltage or Current.

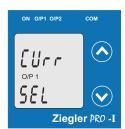

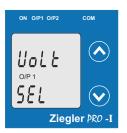

3.1.4.2 Output 2 Type Selection

This screen allows the user to set the output 2 type as Voltage or Current.

 $\checkmark$ 

 $\checkmark$ 

Ziegler PRO -I

3.1.5. Input parameter selection

This screen allows the user to set the End value of Input.

End value of Input can be set from 40% to 150% of set CT secondary value.

3.1.5.1 End value of Input

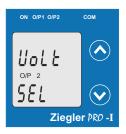

ON O/P1 O/P2

EUrr

O/P 2

SEL

Pressing the " **V** Down" key will enter the "output 2 type edit" mode and scroll between voltage and current.

Pressing the " 💙 Down" key will enter the "output 1 type

Pressing " Up" key will confirm the present type for Output 1

Pressing " V Down" key will re-enter into Output 1 type Edit mode.

Pressing the " A Up" key will set the type and advance to

the Output 2 type selection(section 3.1.4.2).

and advance to the Output 2 type selection(section 3.1.4.2).

edit" mode and scroll between voltage and current.

Output 1 Type confirmation

Pressing \* Up" key accepts the present type for Output 2 and advance to the Input Parameter selection(section 3.1.5).

Pressing " V Down" key will re-enter into Output 2 type Edit mode.

Pressing the " A Up" key will set the type and advance to

the Input Parameter selection(section 3.1.5).

Output 2 Type confirmation

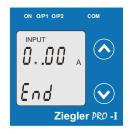

ON O/P1 O/P2

INPUT

End

5.

New / Change End value of Input

(\*Denotes that digit will be flashing).

Pressing the "V Down" key will scroll the value of the second digit from 0(2) through to1(7), the value will wrap from 1(7) round to 0(2) for 1A(5A) CT secondary.

Pressing the \* Up" key will advance the operation to the next digit and set the second digit, in this case to "5".

Enter New / Change End value of Input, second digit entered, prompting for third digit. (\*Denotes that digit will be flashing).

Pressing the " V Down" key will scroll the value of the second digit from 0 through to 9, the value will wrap from 9 round to 0.

Pressing the \* Up" key will advance the operation to the next digit and set the third digit, in this case to "0".

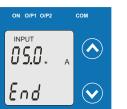

 $\sim$ 

Δ

Ziegler PRO -I

Enter New /Change End value of Input, third digit entered, prompting for fourth digit. (\*Denotes that digit will be flashing).

Pressing the \* Y Down" key will scroll the value of the fourth digit from 0 through to 9, the value will wrap from 9 round to 0.

Pressing the \* Up" key will advance the operation to the next digit and set the fourth digit, in this case to "0".

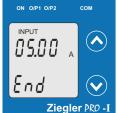

New/changed End value of Input confirmed.

Pressing the "V Down" key will re-enter to the "New / Change End value of Input edit" mode.

and advance to the Start value of Input selection(section 3.1.5.2).

This screen allows the user to set the Start value of Input

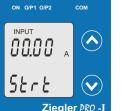

Pressing the " V Down" key will enter the "New/Change Start value of Input edit" mode

Pressing " Up" key will confirm the present value as Start value of Input and advance to the Elbow function selection (section 3.1.5.3)

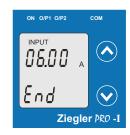

Pressing the " V Down" key will enter the "New/Change End value of Input edit" mode.

Pressing " Up" key will confirm the present value as End value of Input and advance to the Start value of Input selection(section 3.1.5.2).

Ziegler PRO -I

New / Change Start value of Input

(\*Denotes that digit will be flashing).

Pressing the \* Down" key will scroll the value of the second digit from 0 through to 7, the value will wrap from 7 round to 0 depending on set value of End vale of Input.

Pressing the " Up" key will advance the operation to the next digit and set the second digit, in this case to "0".

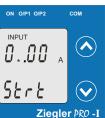

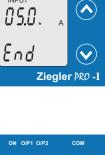

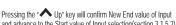

 $\boldsymbol{H}$ 

3.1.5.2 Start value of Input

Start value of Input can be set up to 80% of End value of Input.

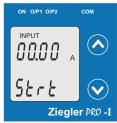

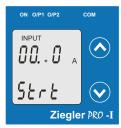

ON O/P1 O/P2

INPUT

00.S

Strt

CON

Ziegler PRO -I

Enter New / Change Start value of Input, second digit entered, prompting for third digit. (\*Denotes that digit will be flashing).

Pressing the " Down" key will scroll the value of the third digit from 0 through to 9, the value will wrap from 9 round to 0 depending on set value of End vale of Input.

Pressing the " Up" key will advance the operation to the next digit and set the third digit, in this case to "5".

Enter New / Change Start value of Input, third digit entered, prompting for fourth digit. (\* denotes that digit will be flashing).

Pressing the "Y Down" key will scroll the value of the fourth digit from 0 through to 9, the value will wrap from

9 round to 0 depending on set value of End vale of Input

New/changed Start value of Input confirmed.

Pressing the \* V Down" key will re-enter to the

Pressing the " Up" key will confirm New Start value of Input

and advance to the Elbow function selection (section 3.1.5.3).

"New / Change Start value of Input edit" mode.

in this case to "0"

Pressing the " Up" key will advance the operation to the "New / Changed Start value of Input" and set the fourth digit,

### 3.1.5.4 Elbow value of Input

This screen appears only when Elbow function is enabled. This screen allows the user to set the Elbow value of the Input. The Elbow value of Input can be set beetween1.5% to 98.5% of Set End value of Input.

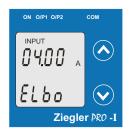

ON O/P1 O/P2

0..00

100

ON 0/P1 0/P2

04.D

ειρο

INPUT

INPUT

E

сом

 $(\checkmark$ 

Ziegler PRO -I

Ziegler PRO -I

Pressing the " V Down" key will enter the "New/Change Elbow value of the Input edit" mode.

Pressing \* Up" key will confirm the present value as Elbow value of the Input and advance to the Output parameter selection(section 3.1.6).

New / Change Elbow value of the Input

(\*Denotes that digit will be flashing).

Pressing the \* Down' key will scroll the value of the second digit from 0 through to 7, the value will wrap from 7 round to 0 depending on set value of End value of Input.

Pressing the " Up" key will advance the operation to the next digit and set the first digit, in this case to "4".

Enter New / Change Elbow value of the Input, second digit entered, prompting for third digit. (\*Denotes that digit will be flashing).

Pressing the \* > Down\* key will scroll the value of the third digit from 0 through to 9, the value will wrap from 9 round to 0 depending on set value of End value of Input.

Pressing the \* Up" key will advance the operation to the next digit and set the third digit, in this case to "1".

ON DIPI DIP2 COM INPUT DDSDA Strt Ziegler PRO-I

### 3.1.5.3 Elbow Function selection

This screen allows the user to enable or disable Elbow function of input.

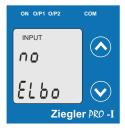

Pressing the " Down" key will enter the "Selection of Elbow function of Input edit" mode and scroll the value between yes and no. YES : Elbow function is enabled. NO : Elbow function is disabled

Pressing \* Up\* key will accept the displayed condition and advance to the Elbow value of Input selection(section 3.1.5.4) or Output parameter selection(section 3.1.6).

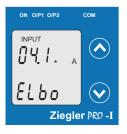

Enter New / Change Elbow value of the Input, third digit entered, prompting for fourth digit. (\* denotes that digit will be flashing).

Pressing the \* Vown\* key will scroll the value of the fourth digit from 0 through to 9, the value will wrap from 9 round to 0 depending on set value of End value of Input...

Pressing the \* Up' key will advance the operation to the \*New / Changed Elbow value of the Input' and set the fourth digit, in this case to \*0\*.

INPUT YES ELBO Ziegler PRO - I Elbow Function of Input confirmation

Pressing " Down" key will re-enter into Elbow function of Input Edit mode.

Pressing \* Up' key will confirm the displayed condition and advance to the Elbow value of Input selection(section 3.1.5.4) or Output parameter selection(section 3.1.6).

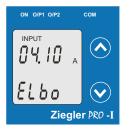

New/changed Elbow value of the Input confirmed.

Pressing the " Down" key will re-enter to the "New / Change Elbow value of the Input".

Pressing the " A Up" key will confirm New Elbow value of the Input and advance to the Output parameter selection(section 3.1.6).

### 3.1.6 Output parameter selection

### 3.1.6.1 Output 1 parameter selection 3.1.6.1.1 End value of output 1

This screen allows the user to set the End value of Output 1(,considerd as DC Current). The End value of Current Output can be set up to 20mA.

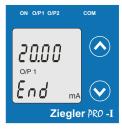

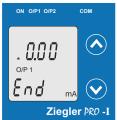

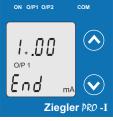

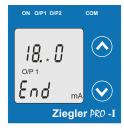

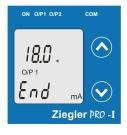

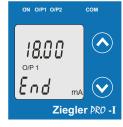

Pressing the " V Down" key will enter the "New/Change End value of the Output 1 edit" mode.

Pressing " Up" key will confirm the present value as End value of the Output 1 and advance to the Start value of Output 1(section 3.1.6.1.2).

New / Change End value of the Output 1

(\*Denotes that digit will be flashing).

Pressing the "V Down" key will scroll the value of the first digit from 0 through to 2, the value will wrap from 2 round to 0.

Pressing the " Up" key will advance the operation to the next digit and set the first digit, in this case to "1"

Enter New / Change End value of the Output 1, first digit entered, prompting for second digit. (\*Denotes that digit will be flashing).

Pressing the " V Down" key will scroll the value of the second digit from 0 through to 9, the value will wrap from 9 round to 0, if first digit is set to 1.

Pressing the " Up" key will advance the operation to the next digit and set the second digit, in this case to "8"

Enter New / Change End value of the Output 1, second digit entered, prompting for third digit. (\*Denotes that digit will be flashing).

Pressing the " V Down" key will scroll the value of the third digit from 0 through to 9, the value will wrap from 9 round to 0.

Pressing the " Up" key will advance the operation to the next digit and set the third digit, in this case to "0".

Enter New / Change End value of the Output 1, third digit entered, prompting for fourth digit. (\* denotes that digit will be flashing).

Pressing the "Y Down" key will scroll the value of the fourth digit from 0 through to 9, the value will wrap from 9 round to 0.

Pressing the " A Up" key will advance the operation to the "New / Changed End value of the Output 1" and set the fourth digit, in this case to "0".

New/changed End value of the Output 1 confirmed.

Pressing the "Y Down" key will re-enter to the "New / Change End value of the Output 1 edit" mode.

Pressing the " Up" key will confirm New End value of the Output 1 and advance to the Start value of Output 1(section 3.1.6.1.2).

### 3.1.6.1.2 Start value of output 1

This screen allows the user to set the Start value of Output 1(,considerd as DC Current). Start value of Output can be set up to 20% of set End value of Output.

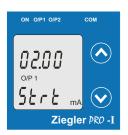

сом

 $\sim$ mA

Ziegler PRO -I

CON

 $\checkmark$ 

сом

 $(\land$ 

 $(\checkmark$ mΑ

Ziegler PRO -

COM

 $(\checkmark$ 

mΑ

Ziegler PRO -]

mA

Ziegler PRO -1

ON 0/P1 0/P2

2.0

Strt

ON 0/P1 0/P2

O/P 1

Strt

ON 0/P1 0/P2

00..0

Sere

ON 0/P1 0/P2

00.0

O/P Strt

O/P 1

.00

O/P 1

Pressing the " V Down" key will enter the " New/Change Start value of the Output 1 edit" mode.

Pressing " Up" key will confirm the present value as Start value of the Output 1 and advance to the selection of Elbow value of Output (section 3.1.6.1.3) or Output 2 parameter selection(section 3.1.6.2)

New / Change Start value of the Output 1

(\*Denotes that digit will be flashing)

Pressing the "V Down" key will not affect the first digit It always remains 0.

Pressing the " Up" key will advance the operation to the next digit and set the first digit, in this case to "0".

Enter New / Change Start value of the Output 1, first digit entered, prompting for second digit. (\*Denotes that digit will be flashing).

Pressing the " V Down" key will scroll the value of the second digit from 0 through to 4, the value will wrap from 4 round to 0 depending on the set End value of Output.

Pressing the " Up" key will advance the operation to the next digit and set the second digit, in this case to "0"

Enter New / Change Start value of the Output 1, second digit entered. prompting for third digit. (\*Denotes that digit will be flashing).

Pressing the " V Down" key will scroll the value of the third digit from 0 through to 9, the value will wrap from 9 round to 0 depending on the set End value of Output.

Pressing the " Up" key will advance the operation to the next digit and set the third digit, in this case to "0"

Enter New / Change Start value of the Output 1, third digit entered, prompting for fourth digit. (\* denotes that digit will be flashing).

Pressing the "Y Down" key will scroll the value of the fourth digit from 0 through to 9, the value will wrap from 9 round to 0 depending on the set End value of Output.

Pressing the " Up" key will advance the operation to the "New / Changed Start value of the Output 1" and set the fourth digit, in this case to "0".

New/changed Start value of the Output 1 confirmed.

Pressing the "V Down" key will re-enter to the "New / Change Start value of the Output 1"

Pressing the " A Up" key will confirm New Start value of the Output 1 and advance to the selection of Elbow value of Output(section 3.1.6.1.3) or Output 2 parameter selection(section 3.1.6.2)

16

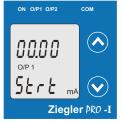

### 3.1.6.1.3 Elbow value of output 1

This screen appears only when Elbow function is enabled.

COM

 $\land$ 

mA (V

Ziegler PRO -I

CON

 $(\checkmark$ 

mΑ

Ziegler PRO -I

сом

 $(\checkmark$ 

mA

Ziegler PRO -I

This screen allows the user to set the Elbow value of Output 1(,considerd as DC Current). The Elbow value can be set any value between set Start value of Output and End value of Output.

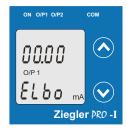

ON 0/P1 0/P2

. 0.00

είδο

ON 0/P1 0/P2

1.00

Elbo

ON O/P1 O/P2

11.

Elbo

O/P 1

. []

O/P 1

Pressing the " Y Down" key will enter the " New/Change Elbow value of the Output 1edit" mode.

Pressing \* Up\* key will set the present value as Elbow value of the Output 1 and advance to the Output 2 parameter selection(section 3.1.6.2).

New / Change Elbow value of the Output 1

(\*Denotes that digit will be flashing).

Pressing the \* Down\* key will scroll the value of the first digit from 0 through to 2, the value will wrap from 2 round to 0 depending on the set End value of Output.

Pressing the " Up" key will advance the operation to the next digit and set the first digit, in this case to "1".

Enter New / Change Elbow value of the Output 1, first digit entered, prompting for second digit. (\*Denotes that digit will be flashing).

Pressing the \* V Down\* key will scroll the value of the second digit from 0 through to 9, the value will wrap from 9 round to 0depending on the set End value of Output.

Pressing the " Up" key will advance the operation to the next digit and set the second digit, in this case to "1".

Enter New / Change Elbow value of the Output 1, second digit entered,

prompting for third digit. (\*Denotes that digit will be flashing). Pressing the \* Down\* key will scroll the value of the third digit from 0 through to 9, the value will wrap from 9 round to 0 depending on the set End value of Output.

Pressing the " Up" key will advance the operation to the next digit and set the third digit, in this case to "0".

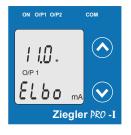

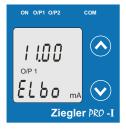

8

Enter New / Change Elbow value of the Output 1, third digit entered, prompting for fourth digit. (\* denotes that digit will be flashing).

Pressing the ' Down' key will scroll the value of the fourth digit from 0 through to 9, the value will wrap from 9 round to 0 depending on the set End value of Output.

Pressing the \* Up" key will advance the operation to the \*New / Changed Elbow value of the Output 1" and set the fourth digit, in this case to \*0".

New/changed Elbow value of the Output 1 confirmed.

Pressing the \* Down" key will re-enter to the "New / Change Elbow value of the Output 1".

Pressing the \* Up\* key will confirm New Elbow value of the Output 1 and advance to the Output 2 parameter selection(section 3.1.6.2).

### 3.1.6.2 Output 2 parameter selection

### 3.1.6.2.1 End value of output 2

This screen allows the user to set the End value of Output 2(,considerd as DC Voltage). The End value of Voltage Output can be set up to 10V.

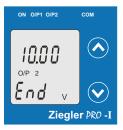

COM

 $\sim$ 

Ý

Ziegler PRO -I

Ziegler PRO -I

ON 0/P1 0/P2

.0.00

O/P 2

End

ON 0/P1 0/P2

.00

O/P 2

End

Pressing the " V Down" key will enter the "New/Change End value of the Output 2 edit" mode.

Pressing " Up" key will set the present value as End value of the Output 2 and advance to the Start value of Output selection(section3.1.6.2.2).

New / Change End value of the Output 1

(\*Denotes that digit will be flashing).

Pressing the \* Down\* key will scroll the value of the first digit from 0 through to 1, the value will wrap from 1 round to 0.

Pressing the \* Up" key will advance the operation to the next digit and set the first digit, in this case to "0".

Enter New / Change End value of the Output 2, first digit entered, prompting for second digit. (\*Denotes that digit will be flashing).

Pressing the " Down" key will scroll the value of the second digit from 0 through to 9, the value will wrap from 9 round to 0, if first digit is set to 0.

Pressing the \* Up" key will advance the operation to the next digit and set the second digit, in this case to "9".

Enter New / Change End value of the Output 2, second digit entered, prompting third digit. (\*Denotes that digit will be flashing).

Pressing the \* V Down\* key will scroll the value of the third digit from 0 through to 9, the value will wrap from 9 round to 0.

Pressing the " Up" key will advance the operation to the next digit and set the third digit, in this case to "0".

Enter New / Change End value of the Output 2, third digit entered, prompting for fourth digit. (\* denotes that digit will be flashing).

Pressing the ' Down' key will scroll the value of the fourth digit from 0 through to 9, the value will wrap from 9 round to 0.

Pressing the \* Up\* key will advance the operation to the "New / Changed End value of the Output 2" and set the fourth digit, in this case to \*0".

New/changed End value of the Output 2 confirmed.

Pressing the " Down" key will re-enter to the "New / Change End value of the Output 2".

Pressing the \* Up\* key will confirm New End value of the Output 2 and advance to the Start value of Output selection (section3.1.6.2.2).

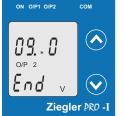

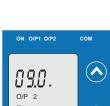

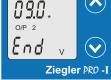

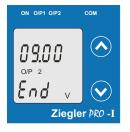

### 3.1.6.2.2 Start value of output 2

This screen allows the user to set the Start value of Output 2(,considerd as DC Voltage). Start value of Output can be set up to 20% of set End value of Output.

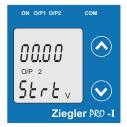

COM

 $\checkmark$ 

Ziegler PRO -I

сом

 $\land$ 

( 🗸

ON 0/P1 0/P2

. 0.0 0

Strt

ON O/P1 O/P2

0..00

Strt

١.

Ziegler PRO -I

O/P 2

O/P 2

Pressing the " V Down" key will enter the "New/Change Start value of the Output 2 edit" mode.

Pressing " Up" key will confirm the present value as Start value of the Output 2 and advance to the Elbow value of Output selection(section 3.1.6.2.3) or exit setup menu.

New / Change Start value of the Output 2

(\*Denotes that digit will be flashing).

Pressing the " V Down" key will not affect the value of first digit, it is always 0.

Pressing the " Up" key will advance the operation to the next digit and set the first digit, in every case to "0".

Enter New / Change Start value of the Output 2, first digit entered, prompting for second digit. (\*Denotes that digit will be flashing).

Pressing the " V Down" key will scroll the value of the second digit from 0 through to 9, the value will wrap from 9 round to 0, if first digit is 0.

Pressing the " Up" key will advance the operation to the next digit and set the second digit, in this case to "1".

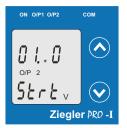

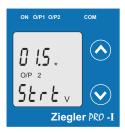

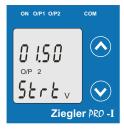

Enter New / Change Start value of the Output 2, second digit entered. prompting for third digit. (\*Denotes that digit will be flashing).

Pressing the " Down" key will scroll the value of the third digit from 0 through to 9, the value will wrap from 9 round to 0.

Pressing the " the next digit and set the third digit, in this case to "0".

Enter New / Change Start value of the Output 2, third digit entered, prompting for fourth digit. (\* denotes that digit will be flashing).

Pressing the "V Down" key will scroll the value of the fourth digit from 0 through to 9, the value will wrap from 9 round to 0.

Pressing the \* Up" key will advance the operation to the "New / Changed Elbow value of the Output 2" and set the fourth digit, in this case to "0"

New/changed Start value of the Output 2 confirmed.

Pressing the " Down" key will re-enter to the "New / Change Start value of the Output 2".

Pressing the " Up" key will confirm New Start value of the Output 2 and advance to the Elbow value of Output selection (section 3.1.6.2.3) or exit setup menu.

### 3.1.6.2.3 Elbow value of output 2

This screen appears only when Elbow function is enabled. This screen allows the user to set the Elbow value of Output 2(,considerd as DC Voltage). The Elbow value can be set any value between set Start value of Output and End value of Output.

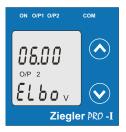

Pressing the " V Down" key will enter the "New/Change Flbow value of the Output 2 edit" mode.

Pressing " Up" key will confirm the present value as Elbow value of the Output 2 and exit setup menu.

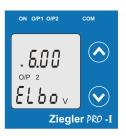

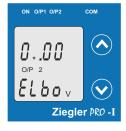

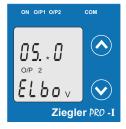

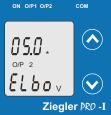

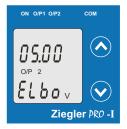

New / Change Elbow value of the Output 2

(\*Denotes that digit will be flashing).

Pressing the "V Down" key will scroll the value of the first digit from 0 through to 1, the value will wrap from 1 round to 0 depending the set End value of Output.

Pressing the " Up" key will advance the operation to the next digit and set the first digit, in this case to "0".

Enter New / Change Elbow value of the Output 2, first digit entered, prompting for second digit. (\*Denotes that digit will be flashing).

Pressing the " V Down" key will scroll the value of the second digit from 0 through to 9, the value will wrap from 9 round to 0 depending the set End value of Output

Pressing the " Up" key will advance the operation to the next digit and set the second digit, in this case to "5".

Enter New / Change Elbow value of the Output 2, second digit entered, prompting for third digit. (\*Denotes that digit will be flashing).

Pressing the " V Down" key will scroll the value of the third digit from 0 through to 9, the value will wrap from 9 round to 0 depending the set End value of Output.

Pressing the " Up" key will advance the operation to the next digit and set the third digit, in this case to "0"

Enter New / Change Elbow value of the Output 2, third digit entered, prompting for fourth digit. (\* denotes that digit will be flashing).

Pressing the '>>> Down' key will scroll the value of the fourth digit from 0 through to 9, the value will wrap from 9 round to 0 depending the set End value of Output.

Pressing the " Up" key will advance the operation to the "New / Changed Elbow value of the Output 2" and set the fourth digit, in this case to "0".

New/changed Elbow value of the Output 2 confirmed.

Pressing the " Down" key will re-enter to the "New / Change Elbow value of the Output 2".

Pressing the " Up" key will confirm New Elbow value of the Output 2 and exit setup menu.

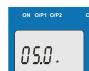

### 3.2 Programming of Transducer through Modbus(optional)

For programming of transducer, steps to be followed are

Step 1 : DIP Switch setting: DIP Switches should configure for desired Output type as per given in section 3.3.

Step 2 : programming:

For setting Output from Current to Voltage write value "1". For setting Output from Voltage to Current write value "2". (Refer section 4.2 and table 3 parameters no. 16 & 18 for details).

The power supply must be applied to Ziegler  $\ensuremath{\texttt{PRO}}$  - I before it can be programmed.

### 3.3 DIP Switch Setting for Output

To configure Ziegler PRO - I Output, programming method to be adapted along with mechanical switch setting (DIP switch setting on PCB).

Type of output (current to voltage signal) has to be set by DIP switch.

 To change O/P switches from Current to Voltage or vice versa, ensure that transducer should be Electrically dead and all connection wires should be disconnected.

2) Terminal screw should be tighten.

3) Remove the Back cover of transducer by using screw driver.

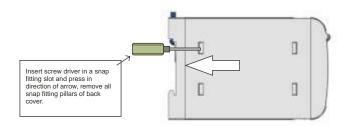

### 4) Remove the front cover and take the Output card out.

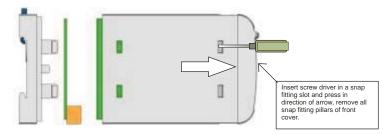

5) Configure the switches for Voltage or Current as shown below.

| DIP Switch Setting | Type of Output Signal       |
|--------------------|-----------------------------|
| ON 1234            | load-independent<br>current |
| ON 1234            | load-independent<br>voltage |

Note :

The black portion in above diagram indicates the switch position.

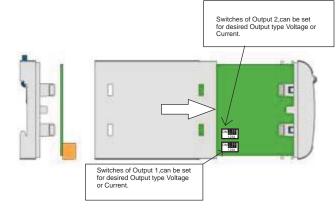

6) After changing the switches for desired Output, Insert the front cover.

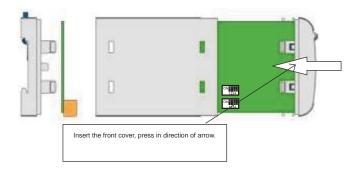

7) After inserting the front cover insert the Interface card PCB and back cover..

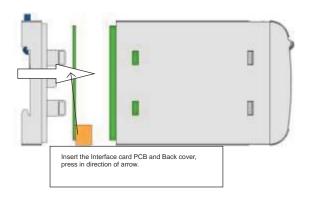

8) After inserting the Back cover transducer, can be used for required application..

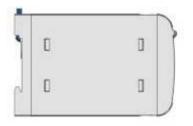

### 4. RS 485 (ModBus)

Ziegler PRO - I supports MODBUS (RS485) RTU protocol( 2-wire ).

Connection should be made using twisted pair shielded cable. All "A" and "B" connections are daisy chained together. The screens should also be connected to the "Gnd" terminal. To avoid the possibility of loop currents, an Earth connection should be made at one point on the network.Loop (ring) topology does not require any termination load. Line topology may or may not require terminating loads depending on the type and length of cable used. The impedance of the termination load should match the impedance of the cable and be at both ends of the line. The cable should be terminated at each end with a 120 ohm (1/4 Watt min.) resistor.

RS 485 network supports maximum length of 1.2km. Including the Master, a maximum of 32 instruments can be connected in RS485 network. The permissible address range for Ziegler PRO - I is between 1 and 247 for 32 instruments. Broadcast Mode (address 0) is not allowed.

The maximum latency time of an Ziegler PRO - I is 200ms i.e. this is the amount of time that can pass before the first response character is output.

After sending any query through software ( of the Master) , it must allow 200 ms of time to elapse before assuming that the Ziegler PRO - I is not going to respond. If slave does not respond within 200 ms, Master can ignore the previous query and can issue fresh query to the slave.

The each byte in RTU mode has following format:

|                      | 8-bit binary, hexadecimal 0-9, A-F<br>2 hexadecimal characters contained in each 8-bit field of<br>the message                                       |
|----------------------|----------------------------------------------------------------------------------------------------|
| Format of Data Bytes | 4 bytes (32 bits) per parameter.<br>Floating point format ( to IEEE 754)<br>Most significant byte first (Alternative least significant byte first)   |
| Error Checking Bytes | 2 byte Cyclical Redundancy Check (CRC)                                                                                                    |
| Byte format          | 1 start bit,<br>8 data bits, least significant bit sent first<br>1 bit for even/odd parity<br>1 stop bit if parity is used; 1 or 2 bits if no parity |

Communication Baud Rate is user selectable from the front panel between 2400, 4800, 9600, 19200 bps

### Function code

| 03 | Read Holding Registers     | s Read content of read /write location (4X)      |  |
|----|----------------------------|--------------------------------------------------|--|
| 04 | Read input Registers       | Read content of read only location ( 3X )        |  |
| 16 | Presets Multiple Registers | Set the content of read / write locations ( 4X ) |  |

Exception Cases : An exception code will be generated when Ziegler PRO - I receives ModBus query with valid parity & error check but which contains some other error (e.g. Attempt to set floating point variable to an invalid value) The response generated will be "Function code" ORed with HEX (80H). The exception codes are listed below

| 01 | Illegal function        | egal function The function code is not supported by Ziegler PRO - I                                   |  |  |
|----|-------------------------|----------------------------------------------------------------------------------------------------|--|--|
| 02 | Illegal Data<br>Address | Attempt to access an invalid address or an attempt to read<br>or write part of a floating point value |  |  |
| 03 | Illegal Data<br>Value   | Attempt to set a floating point variable to an invalid value                                          |  |  |

### 4.1 Accessing 3 X register for reading measured values:

Two consecutive 16 bit registers represent one parameter. Refer table 2 for the addresses of 3X registers (Parameters measured by the instruments). Each parameter is held in the 3X registers. Modbus Code 04 is used to access all parameters.

Example

To read parameter Start address= 06 (Hex) Number of registers = 02 Current :

Note : Number of registers = Number of parameters x 2

Each Query for reading the data must be restricted to 20 parameters or less. Exceeding the 20 parameter limit will cause a ModBus exception code to be returned.

Query :

| 01 (Hex)          | 04 (Hex)         | 00 (Hex)              | 06(Hex) | 00 (Hex) | 02(Hex)                   | 91 (Hex)   | CA (Hex)    |
|-------------------|------------------|-----------------------|---------|----------|---------------------------|------------|-------------|
| Device<br>Address | Function<br>Code | Start Address<br>High |         |          | Number of<br>Registers Lo | CRC<br>Low | CRC<br>High |

Start Address High : Most significant 8 bits of starting address of the parameter requested. Start Address low :Least significant 8 bits of starting address of the parameter requested. Number of register Hi : Most significant 8 bits of Number of registers requested. Number of register Lo : Least significant 8 bits of Number of registers requested. (Note : Two consecutive 16 bit register represent one parameter.)

### Response: Current (5.0A)

| 01 (Hex) | 04 (Hex) | 04 (Hex) | 40 (Hex)       | A0 (Hex)       | 00 (Hex)       | 00 (Hex)       | EE (Hex) | 66 (Hex) |
|----------|----------|----------|----------------|----------------|----------------|----------------|----------|----------|
| Device   | Function | Byte     | Data Register1 | Data Register1 | Data Register2 | Data Register2 | CRC      | CRC      |
| Address  | Code     | Count    | High Byte      | Low Byte       | High Byte      | Low Byte       | Low      | High     |

Byte Count : Total number of data bytes received.

Data register 1 High Byte : Most significant 8 bits of Data register 1 of the parameter requested. Data register 1 Low Byte : Least significant 8 bits of Data register 1 of the parameter requested. Data register 2 High Byte : Most significant 8 bits of Data register 2 of the parameter requested. Data register 2 Low Byte : Least significant 8 bits of Data register 2 of the parameter requested. (Note : Two consecutive 16 bit register represent one parameter.)

### Table 2 : 3 X register addresses (measured parameters)

| Address    | Parameter | Parameter | Modbus Start Address H |          |
|------------|-----------|-----------|------------------------|----------|
| (Register) | No.       |           | High Byte              | Low Byte |
| 30007      | 1         | Current   | 00                     | 06       |

### 4.2 Accessing 4 X register for Reading & Writing :

Each setting is held in the 4X registers .ModBus code 03 is used to read the current setting and code 16 is used to write/change the setting. Refer Table 3 for 4 X Register addresses.

Example : Reading Device address Start address= 0E (Hex) Device address

Number of registers = 02 Note :Number of registers = Number of Parameters x 2

Query

| Device Address         | 01 (Hex) |
|------------------------|----------|
| Function Code          | 03 (Hex) |
| Start Address High     | 00 (Hex) |
| Start Address Low      | 0E(Hex)  |
| Number of Registers Hi | 00 (Hex) |
| Number of Registers Lo | 02 (Hex) |
| CRC Low                | A5 (Hex) |
| CRC High               | C8 (Hex) |

Start Address High : Most significant 8 bits of starting address of the parameter requested. Start Address low :Least significant 8 bits of starting address of the parameter requested. Number of register Hi : Most significant 8 bits of Number of registers requested. Number of register Lo : Least significant 8 bits of Number of registers requested. (Note : Two consecutive 16 bit register represent one parameter.)

### Response: Device address (1)

| Device Address           | 01 (Hex) |
|--------------------------|----------|
| Function Code            | 03 (Hex) |
| Byte Count               | 04 (Hex) |
| Data Register1 High Byte | 3F (Hex) |
| Data Register1Low Byte   | 80 (Hex) |
| Data Register2 High Byte | 00 (Hex) |
| Data Register2 Low Byte  | 00(Hex)  |
| CRC Low                  | F7 (Hex) |
| CRC High                 | CF (Hex) |

Byte Count : Total number of data bytes received.

Data register 1 High Byte : Most significant 8 bits of Data register 1 of the parameter requested. Data register 1 Low Byte : Least significant 8 bits of Data register 1 of the parameter requested. Data register 2 High Byte : Most significant 8 bits of Data register 2 of the parameter requested. Data register 2 Low Byte : Least significant 8 bits of Data register 2 of the parameter requested. (Note : Two consecutive 16 bit register represent one parameter.)

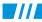

### Example : Writing Device address

Device address : Start address= 0E (Hex) Number of registers = 02

Query:( Change Device address to 2)

| Device Address            | 01 (Hex) |
|---------------------------|----------|
| Function Code             | 10 (Hex) |
| Starting Address Hi       | 00 (Hex) |
| Starting Address Lo       | 0E (Hex) |
| Number of Registers Hi    | 00 (Hex) |
| Number of Registers Lo    | 02(Hex)  |
| Byte Count                | 04 (Hex) |
| Data Register-1High Byte  | 40 (Hex) |
| Data Register-1 Low Byte  | 00(Hex)  |
| Data Register-2 High Byte | 00(Hex)  |
| Data Register-2 Low Byte  | 00(Hex)  |
| CRC Low                   | 67 (Hex) |
| CRC High                  | E3 (Hex) |

Byte Count : Total number of data bytes received.

Data register 1 High Byte : Most significant 8 bits of Data register 1 of the parameter requested. Data register 1 Low Byte : Least significant 8 bits of Data register 1 of the parameter requested. Data register 2 High Byte : Most significant 8 bits of Data register 2 of the parameter requested. Data register 2 Low Byte : Least significant 8 bits of Data register 2 of the parameter requested. (Note : Two consecutive 16 bit register represent one parameter.)

### Response:

| Device Address         | 01 (Hex) |
|------------------------|----------|
| Function Code          | 10 (Hex) |
| Start Address High     | 00 (Hex) |
| Start Address Low      | 0E(Hex)  |
| Number of Registers Hi | 00 (Hex) |
| Number of Registers Lo | 02(Hex)  |
| CRC Low                | 20 (Hex) |
| CRC High               | 0B (Hex) |

Start Address High : Most significant 8 bits of starting address of the parameter requested. Start Address low :Least significant 8 bits of starting address of the parameter requested. Number of register Hi : Most significant 8 bits of Number of registers requested. Number of register Lo : Least significant 8 bits of Number of registers requested. (Note : Two consecutive 16 bit register represent one parameter.)

### Table 3 : 4 X register addresses

| Address    | Parameter | Parameter         | Read / Write | Modbus Start Address Hex |          |
|------------|-----------|-------------------|--------------|--------------------------|----------|
| (Register) | No.       |                   | Reduit Write | High Byte                | Low Byte |
| 40001      | 1         | -                 | -            | -                        | -        |
| 40003      | 2         | Mode selection    | R/Wp         | 00                       | 02       |
| 40005      | 3         | -                 | -            | -                        | -        |
| 40007      | 4         | -                 | -            | -                        | -        |
| 40009      | 5         | -                 | -            | -                        |          |
| 40011      | 6         | C.T.Primary       | R/Wp         | 00                       | 0A       |
| 40013      | 7         | C.T.Secondary     | R/Wp         | 00                       | 0C       |
| 40015      | 8         | Device address    | R/Wp         | 00                       | 0E       |
| 40017      | 9         | RS 485 Setup      | R/Wp         | 00                       | 10       |
| 40019      | 10        | Password          | R/Wp         | 00                       | 12       |
| 40021      | 11        | -                 | -            | -                        | -        |
| 40023      | 12        | -                 | -            | -                        | -        |
| 40025      | 13        | -                 | -            | -                        | -        |
| 40027      | 14        | Sim_Output A      | Wp           | 00                       | 1A       |
| 40029      | 15        | Sim_Output B      | Wp           | 00                       | 1C       |
| 40031      | 16        | Analog O/P Type 1 | R/Wp         | 00                       | 1E       |
| 40033      | 17        | -                 | -            | -                        | -        |
| 40035      | 18        | Analog O/P Type 2 | R/Wp         | 00                       | 22       |
| 40037      | 19        | -                 | -            | -                        | -        |
| 40039      | 20        | -                 | -            | -                        | -        |

### Explanation for 4 X register :

| Address  | Parameter            | Description                                                                                                    |  |
|----------|----------------------|----------------------------------------------------------------------------------------------------|--|
|          |                      |                                                                                                    |  |
| 40003    | Mode Selection       | This is used to select the Mode of operation.<br>Normal mode = 1.<br>Simulation mode = 2.                                     |  |
|          |                      |                                                                                                    |  |
|          |                      |                                                                                                    |  |
|          |                      |                                                                                                    |  |
| 40011    | CT Pimary            | This address allows the user to set CT Primary value.<br>The maximum settable value is 9999.                                  |  |
| 40013    | CT Secondary         | This address is used to read and write the CT secondary value in range between 1A to 5A.                                      |  |
| 40015    | Device<br>Adress     | This address is used to set the Device Address between 1 to 247.                                                              |  |
| 40017    | RS 485 Setup         | This address is used to set the Baud rate, Parity, No of Stop bits.                                                           |  |
| 40019    | Password             | This address is used to set & reset the password.<br>Valid Range of Password can be set is 0000 - 9999 .                      |  |
|          |                      |                                                                                                    |  |
|          |                      |                                                                                                    |  |
|          | —                    | _                                                                                                    |  |
| 40027    | Sim_Output A         | This address is used to set the simulation Output A to 10% of Output by writing 1000 and 100% of Output by writing 10000 .    |  |
| 40029    | Sim_Output B         | This address is used to set the simulation Output B to 10% of Output<br>by writing 1000 and 100% of Output by writing 10000 . |  |
| 40031    | Analog O/P<br>Type 1 | This address is used to set the Analog O/P Type 1 as Voltage/Current.<br>Voltage = 1.<br>Current = 2.                         |  |
| <u> </u> |                      |                                                                                                    |  |
| 40035    | Analog O/P<br>Type 2 | This address is used to set the Analog O/P Type 2 as Voltage/Current.<br>Voltage = 1.<br>Current = 2.                         |  |
|          |                      |                                                                                                    |  |
| L —      | <u> </u>             | —                                                                                                    |  |

### Table 4 : RS 485 Set-up Code

| Baud Rate | Parity | Stop Bit | Decimal value |
|-----------|--------|----------|---------------|
| 19200     | NONE   | 01       | 12            |
| 19200     | NONE   | 02       | 13            |
| 19200     | EVEN   | 01       | 14            |
| 19200     | ODD    | 01       | 15            |
| 9600      | NONE   | 01       | 08            |
| 9600      | NONE   | 02       | 09            |
| 9600      | EVEN   | 01       | 10            |
| 9600      | ODD    | 01       | 11            |
| 4800      | NONE   | 01       | 04            |
| 4800      | NONE   | 02       | 05            |
| 4800      | EVEN   | 01       | 06            |
| 4800      | ODD    | 01       | 07            |
| 2400      | NONE   | 01       | 00            |
| 2400      | NONE   | 02       | 01            |
| 2400      | EVEN   | 01       | 02            |
| 2400      | ODD    | 01       | 03            |

Note

Codes not listed in the table above may give rise to unpredictable results including loss of communication. Exercise caution when attempting to change mode via direct Modbus writes.

### 5. Installation

The Ziegler PRO - I can be mounted either on a top-hat rail or directly on to a wall or a mounting plate.

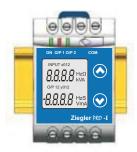

As the front of the enclosure conforms to IP 40 it is protected from water spray from all directions, additional protection to the panel may be obtained by the use of an optional panel gasket. The terminals of the product should be protected from liquids.

The Ziegler PRO - I should be mounted in a reasonably stable ambient temperature and where the operating temperature is within the range -10 to  $55^{\circ}C$ . Vibration should be kept to a minimum and the product should not be mounted where it will be subjected to excessive direct sunlight.

### Caution

- 1. In the interest of safety and functionality this product must be installed by a qualified engineer, abiding by any local regulations.
- Voltages dangerous to human life are present at some of the terminal connections of this unit. Ensure that all supplies are de-energised before attempting any connection or disconnection.
- 3. These products do not have internal fuses therefore external fuses must be used to ensure safety under fault conditions.

### 5.1 EMC Installation Requirements

This product has been designed to meet the certification of the EU directives when installed to a good code of practice for EMC in industrial environments, e.g.

 Screened output and low signal input leads or have provision for fitting RF suppression components, such as ferrite absorbers, line filters etc., in the event that RF fields cause problems.

**Note:** It is good practice to install sensitive electronic instruments that are performing critical functions, in EMC enclosures that protect against electrical interference which could cause a disturbance in function.

- Avoid routing leads alongside cables and products that are, or could be, a source of interference.
- 3. To protect the product against permanent damage, surge transients must be limited to 2kV pk. It is good EMC practice to suppress differential surges to 2kV at the source. The unit has been designed to automatically recover in the event of a high level of transients. In extreme circumstances it may be necessary to temporarily disconnect the auxiliary supply for a period of greater than 5 seconds to restore correct operation. The Current inputs of these products are designed for connection in to systems via Current Transformers only, where one side is grounded.
- 4. ESD precautions must be taken at all times when handling this product.

### 5.2 Case Dimension and Panel Cut Out

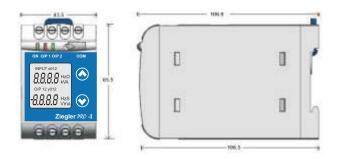

### 5.3 Wiring

Input connections are made directly to screw-type terminals with indirect wire pressure. Choice of cable should meet local regulations. Terminal for Current inputs will accept up to 2x 2.5mm<sup>2</sup> or 1x 6mm<sup>2</sup> cables.

### 5.4 Auxiliary Supply

Ziegler PR0 - I should ideally be powered from a dedicated supply, however it may be powered from the signal source, provided the source remains within the limits of the chosen auxiliary voltage.

### 5.5 Fusing

It is recommended that all voltage lines are fitted with 1 amp HRC fuses.

### 5.6 Earth/Ground Connections

For safety reasons, CT secondary connections should be grounded in accordance with local regulations.

### 6. Specification :

| Input:                                                                                           |                                                                                                    |                                                                                                    |                                                                                                    |
|--------------------------------------------------------------------------------------------------|----------------------------------------------------------------------------------------------------|----------------------------------------------------------------------------------------------------|----------------------------------------------------------------------------------------------------|
| Nominal input Current (AC RMS)<br>(CT Secondary range)                                           | $1 \text{ A} \le X2 \le 5 \text{ A}$                                                                                                 | <ol> <li>Example of setting with Bent characteris</li> <li>Y</li> </ol>                                                                                                    | tics:<br>Y                                                                                                    |
| CT Primary range                                                                                 | 1 A to 9999 A                                                                                                    | <b>A</b>                                                                                                    | <b>A</b>                                                                                                    |
| Nominal Frequency Fn                                                                             | 50 or 60 Hz                                                                                                    | Y2                                                                                                    | Y2                                                                                                    |
| Input burden                                                                                     | < 0.6 VA at IN                                                                                                    | Y1                                                                                                    | Y1                                                                                                    |
| Overload Capacity:                                                                               | 1.2 * X2 continuously,<br>10 * X2 for 3 second, repeated 5<br>times at 5 minute intervals.<br>50 * X2 for 1 second, (But max 250 A). | $\begin{array}{c} Y_{0} \\ \hline X_{0} \\ X_{1} \\ X_{2} \end{array} X$                                                                                                    | $Y_{0} \xrightarrow{X_{0} \times 1} X_{2} \rightarrow X$                                                      |
| Auxiliary:                                                                                       |                                                                                                    |                                                                                                    |                                                                                                    |
| AC/DC Auxiliary Supply<br>AC/DC Auxiliary Supply frequency range<br>Auxiliary Supply consumption | 60V300 VAC-DC ± 5%<br>45 to 65 Hz<br>≤ 8VA for one output<br>≤ 10VA for two output                                                   | ·'                                                                                                    | ·'                                                                                                    |
| Measuring Output Y( Single or Optional Dual):                                                    |                                                                                                    | X0 = Start value of input Y0 = Start V0 = Start V0 = St | Start value of output                                                                                         |
| Output type                                                                                      | Load independent DC Voltage or DC<br>Current (Onsite selectable through<br>DIP switches & Programming.)                              | X1 = Elbow value of input Y1 = I                                                                                                    | Elbow value of output                                                                                         |
| Load independent DC output                                                                       | 020mA / 420mA OR 010V.                                                                                                    | X2 = End value of input Y2 =                                                                                                    | End value of output                                                                                           |
| Output burden with DC current output<br>Signal                                                   | $0 \le R \le 15V/Y2$                                                                                                    | $R_N = Rated value of output burden U_N/I_N =$                                                                                                    | = Nominal input voltage/current                                                                               |
| Signal<br>Output burden with DC voltage output<br>Signal                                         | Y2/(2 mA) ≤ R ≤ ∞                                                                                                    | Reference conditions for Accuracy :                                                                                                    |                                                                                                    |
| Current limit under overload R=0                                                                 | ≤ 1.25 * Y2 with current output                                                                                                    | Ambient temperature                                                                                                    | 23°C +/- 1°C                                                                                                  |
|                                                                                                  | ≤ 60 mA with Voltage output                                                                                                    | Pre-conditioning                                                                                                    | 30 min acc. to IEC EN - 60688                                                                                 |
| Voltage limit under R=∞                                                                          | < 1.25 * Y2 with voltage output<br>≤ 30 V with current output                                                                        | Input Variable                                                                                                    | Rated Voltage / Rated Current                                                                                 |
| Residual Ripple in Output signal                                                                 | ≤ 1% pk-pk                                                                                                    | Input waveform                                                                                                    | Sinusoidal, Form Factor 1.1107                                                                                |
|                                                                                                  |                                                                                                    | Input signal frequency                                                                                                    | 5060Hz                                                                                                    |
| Response Time                                                                                    | 300 ms.                                                                                                    | Auxiliary supply voltage                                                                                                    | Rated Value ±1%                                                                                               |
|                                                                                                  |                                                                                                    | Auxiliary supply frequency                                                                                                    | Rated Value ±1%                                                                                               |
| Accuracy:(Acc. to IEC 60688)<br>Reference Value                                                  | Output and Value V2 (Values or                                                                                                    | Output Load                                                                                                    | Rn = 7.5 V / Y2 ±1%With DC<br>current output signal.<br>Rn = Y2 / 1 mA ± 1% With DC<br>Voltage output signal. |
|                                                                                                  | Output end Value Y2 (Voltage or<br>Current)                                                                                          | Miscellaneous                                                                                                    | Acc. to IEC EN - 60688                                                                                        |

Output stability

Additional Error : Temperature influence

Influence of Variations:

± 0.2% /10°C

< 30min

As per IEC EN-60688 standard.

**Basic Accuracy** 

Factor C (The Highest value applies)

Linear characteristics: Bent characteristics:  $C = \frac{1 - \frac{Y0}{Y2}}{1 - \frac{X0}{X2}}$ C=  $\frac{Y1 - Y0}{X1 - X0} \cdot \frac{X2}{Y2}$  or C=1 or C=1 C=  $\frac{1 - \frac{Y1}{Y2}}{1 - \frac{X1}{X2}}$  or C=1

0.2\*C

### Output characteristics:

1) Example of setting with Linear characteristics:

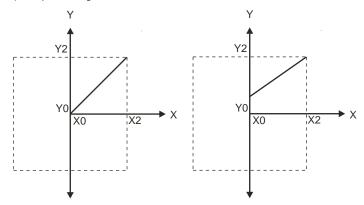

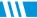

### Safety:

Protection Class Protection

Pollution degree

Installation Category

Insulation Voltage

### Installation Data:

Mechanical Housing

Mounting position

Weight

**Connection Terminal:** 

Connection Element

Permissible cross section of the connection lead

### .Environmental:

Nominal range of use

Storage temperature

Relative humidity of annual mean

Altitude

### Ambient tests:

EN 60 068-2-6

Acceleration

Frequency range

Rate of frequency sweep

Number of cycles

EN 60 068-2-7

Acceleration

EN 60 068-2-1/-2/-3

IEC 1000-4-2/-3/-4/-5/-6 EN 55 011 II (Protection Isolated, EN 61010) IP 40, housing according to EN 60 529 IP 20,terminal according to EN 60 529

2

Ш

50Hz,1min. (EN 61 010-1) 5500V, Input versus outer surface 3700V, Input versus all other circuits 3700V, Auxiliary supply versus outer surface and output 490V, Output versus output versus each other versus outer surface.

Lexan 940 (polycarbonate) Flammability Class V-0 acc. To UL 94, self extinguishing, non dripping, free of halogen

Rail mounting / wall mounting

Approx. 0.4kg

Conventional Screw type terminal with indirect wire pressure

 $\leq$  4.0 mm single wire or 2 x 2.5 mm Fine wire

0 °C...<u>23 °C</u>... 45 °C(usage Group II)

-40 °C to 70 °C ≤ 75%

2000m max

### Vibration

± 2 g

10....150...10Hz,

1 octave/minute

10, in each of the three axes

Shock

3 x 50g 3 shocks in each direction

Cold, Dry, Damp heat

Electromagnetic compatibility.

### 7. Connection Diagram

| Connection              | Terminal details |        |
|-------------------------|------------------|--------|
| Measuring input         | ~ ~              | 5<br>6 |
| Auxilliary Power supply | ~ , + ~ , -      | 7      |
| Measuring output - 1    | + -              | 1<br>2 |
| Measuring output - 2    | + -              | 3<br>4 |

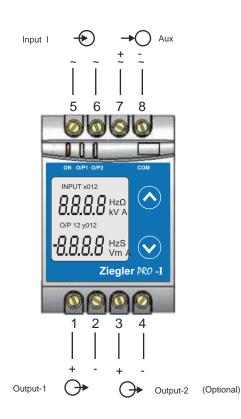

www.ziegler-instruments.com 15

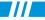

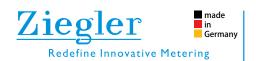

### **ZIEGLER INSTRUMENTS**

Schnepfenreuther Weg 6, D-90425 Nürnberg, Germany.

TEL. (+49)(911) 38 492 45 FAX. (+49)(911) 32 26 212

E-MAIL WEBSITE

info@ziegler-instruments.com www.ziegler-instruments.com

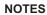